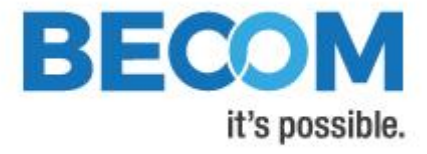

## **Argos3D-P230/P231**

## **Hardware User Manual**

Version 6

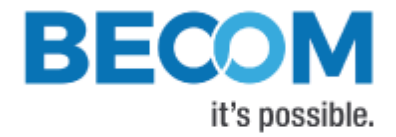

BECOM Systems GmbH

Gutheil-Schoder-Gasse 17

1230 Wien

AUSTRIA

[office.systems@becom-group.com](mailto:office.systems@becom-group.com)

[systems.becom-group.com](http://systems.becom-group.com/)

**Argos3D-P230/P231** – Hardware User Manual

Publication date: July 13, 2020

Subject to change without notice. Errors excepted.

This document is protected by copyright. All rights reserved. No part of this document may be reproduced or transmitted for any purpose in any form or by any means, electronically or mechanically, without expressly written permission by BECOM Systems.

Windows is a registered trademark of Microsoft.

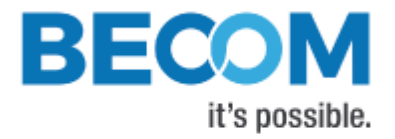

## **Table of Contents**

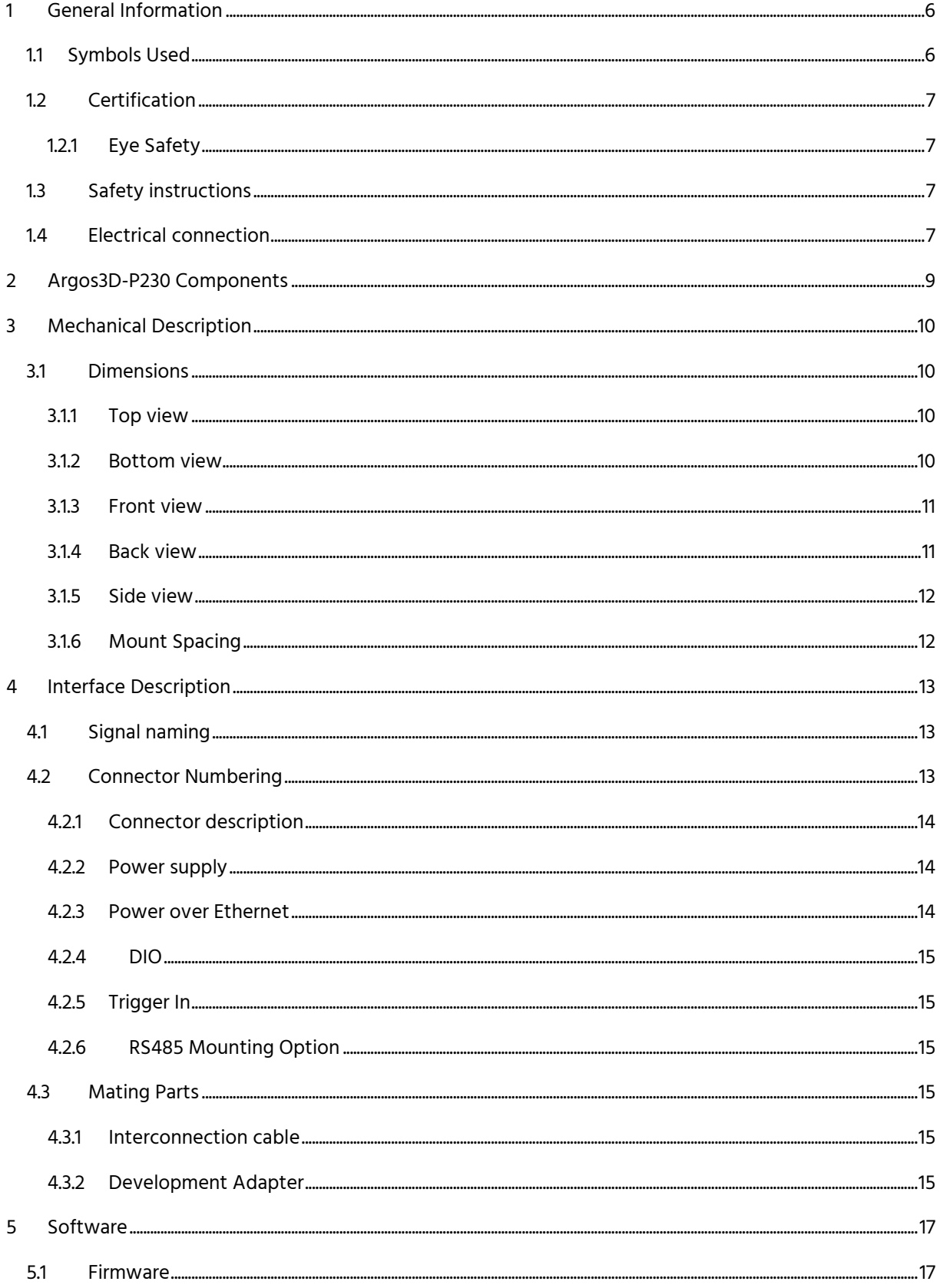

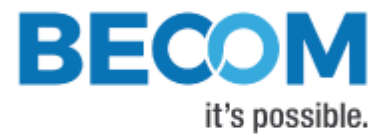

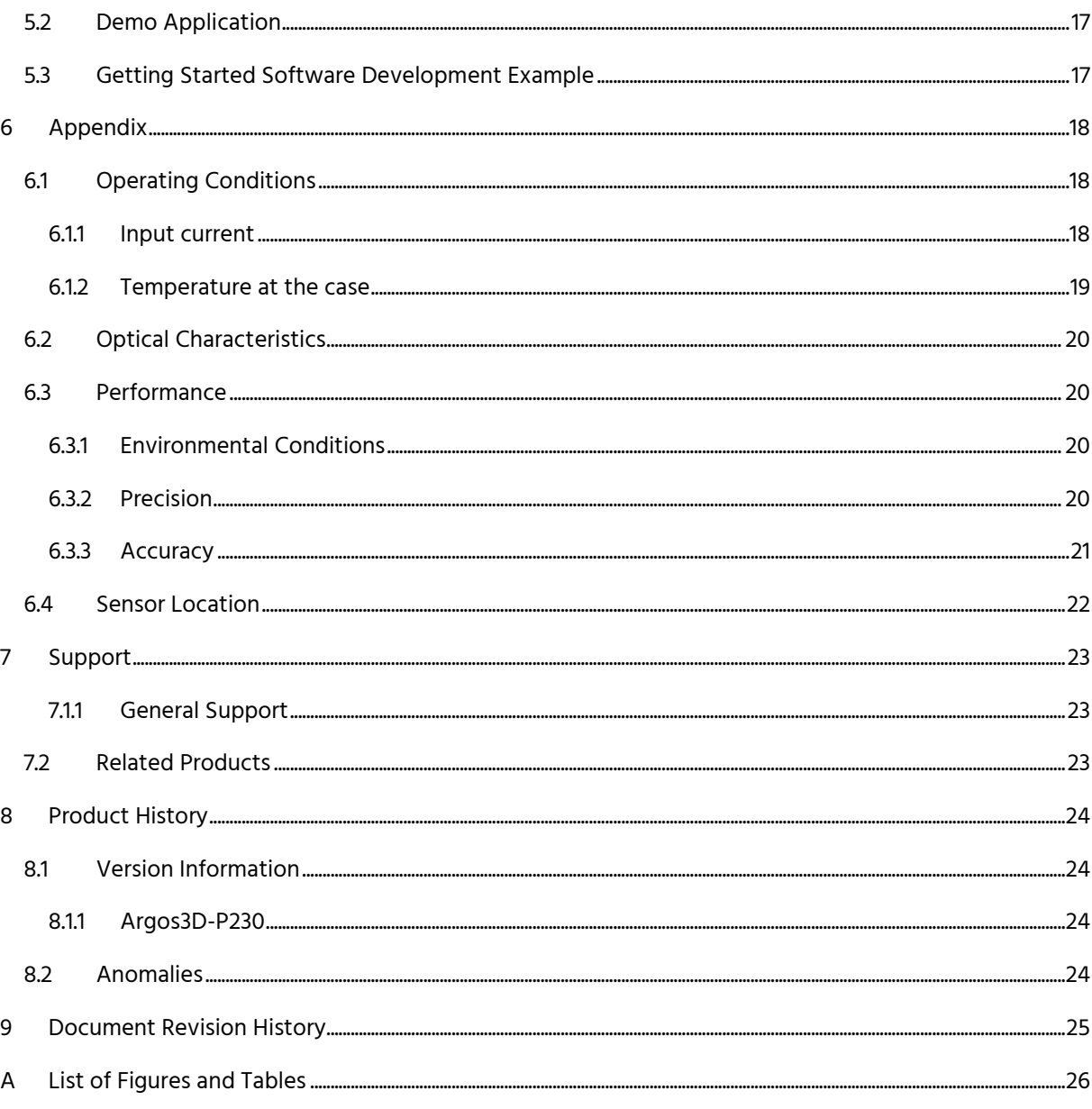

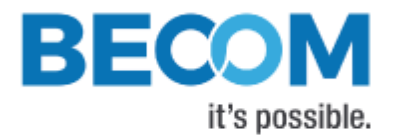

© BECOM Systems GmbH 2020

All Rights Reserved.

The information herein is given to describe certain components and shall not be considered as a guarantee of characteristics.

Terms of delivery and rights of technical change reserved.

We hereby disclaim any warranties, including but not limited to warranties of non-infringement, regarding circuits, descriptions and charts stated herein.

BECOM Systems makes and you receive no warranties or conditions, express, implied, statutory or in any communication with you. BECOM Systems specifically disclaims any implied warranty of merchantability or fitness for a particular purpose.

BECOM Systems takes no liability for any damages and errors causing of the usage of this board. The user of this board is responsible by himself for the functionality of his application. He is allowed to use the board only if he has the qualification. More information is found in the General Terms and Conditions (AGB).

#### Information

For further information on technology, delivery terms and conditions and prices please contact BECOM Systems [www.becom-group.com](http://www.becom-group.com/)

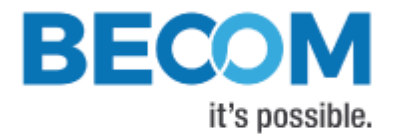

## <span id="page-5-0"></span>**1 General Information**

This guide applies to the Argos3D-P230/P231 from BECOM Systems. Follow this guide chapter by chapter to set up and understand your product. If a section of this document only applies to certain camera parts, this is indicated at the beginning of the respective section.

#### **The document applies to product V1.0.x**

#### <span id="page-5-1"></span>**1.1 Symbols Used**

This guide makes use of a few symbols and conventions:

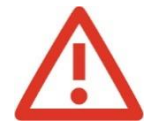

#### **Warning**

Indicates a situation which, if not avoided, could result in minor or moderate injury and/or property damage or damage to the device.

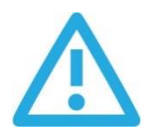

#### **Caution**

Indicates a situation which, if not avoided, may result in minor damage to the device, in malfunction of the device or in data loss.

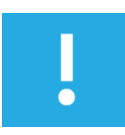

#### **Note**

Notes provide information on special issues related to the device or provide information that will make operation of the device easier.

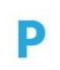

#### **Procedures**

#### **A procedure always starts with a headline**

- 1. The number indicates the step number of a certain procedure you are expected to follow.
	- Steps are numbered sequentially.

This sign  $\triangleright$  indicates an expected result of your action.

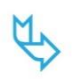

#### **References**

This symbol  $\overline{\mathbb{Q}}$  indicates a cross reference to a different chapter of this manual or to an external document.

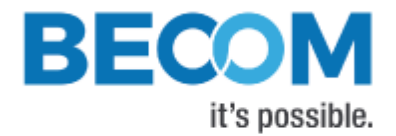

## <span id="page-6-0"></span>**1.2 Certification**

BECOM Systems hereby declares that this Argos3D-P230/P231 product is in compliance with the essential requirements and other relevant provisions of Directive 2014/35/EU.

# $\epsilon$

#### <span id="page-6-1"></span>**1.2.1 Eye Safety**

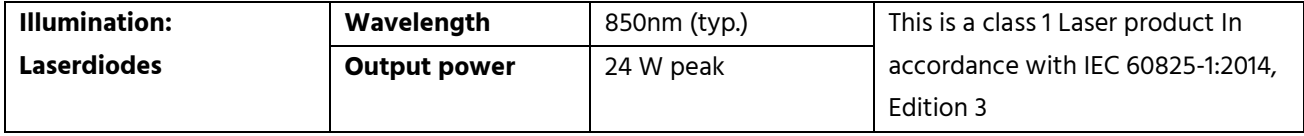

#### **Label:**

The following label is applied on the camera:

## <span id="page-6-2"></span>**1.3 Safety instructions**

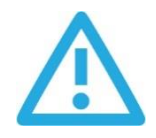

#### **Important**

This manual is part of the device and contains information and illustrations about the correct handling of the device and must be read before installation or use. Observe the operating instructions. Non-observance of the instructions, operation which is not in accordance with use as prescribed below, wrong installation or handling can affect the safety of people and machinery.

The installation and connection must comply with the applicable national and international standards. Responsibility lies with the person installing the unit.

## <span id="page-6-3"></span>**1.4 Electrical connection**

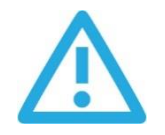

#### **Note**

The unit must be connected by a qualified electrician. Device of protection class III (PC III). The electric supply must only be made via PELV circuits.

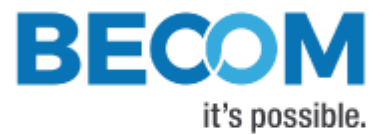

The device must only be powered by a limited energy source ( $\leq$  30 V;  $\leq$  8 A;  $\leq$  100 VA). Disconnect power before connecting the unit.

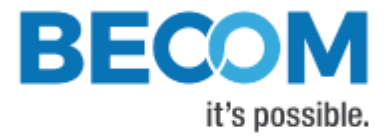

## <span id="page-8-0"></span>**2 Argos3D-P230 Components**

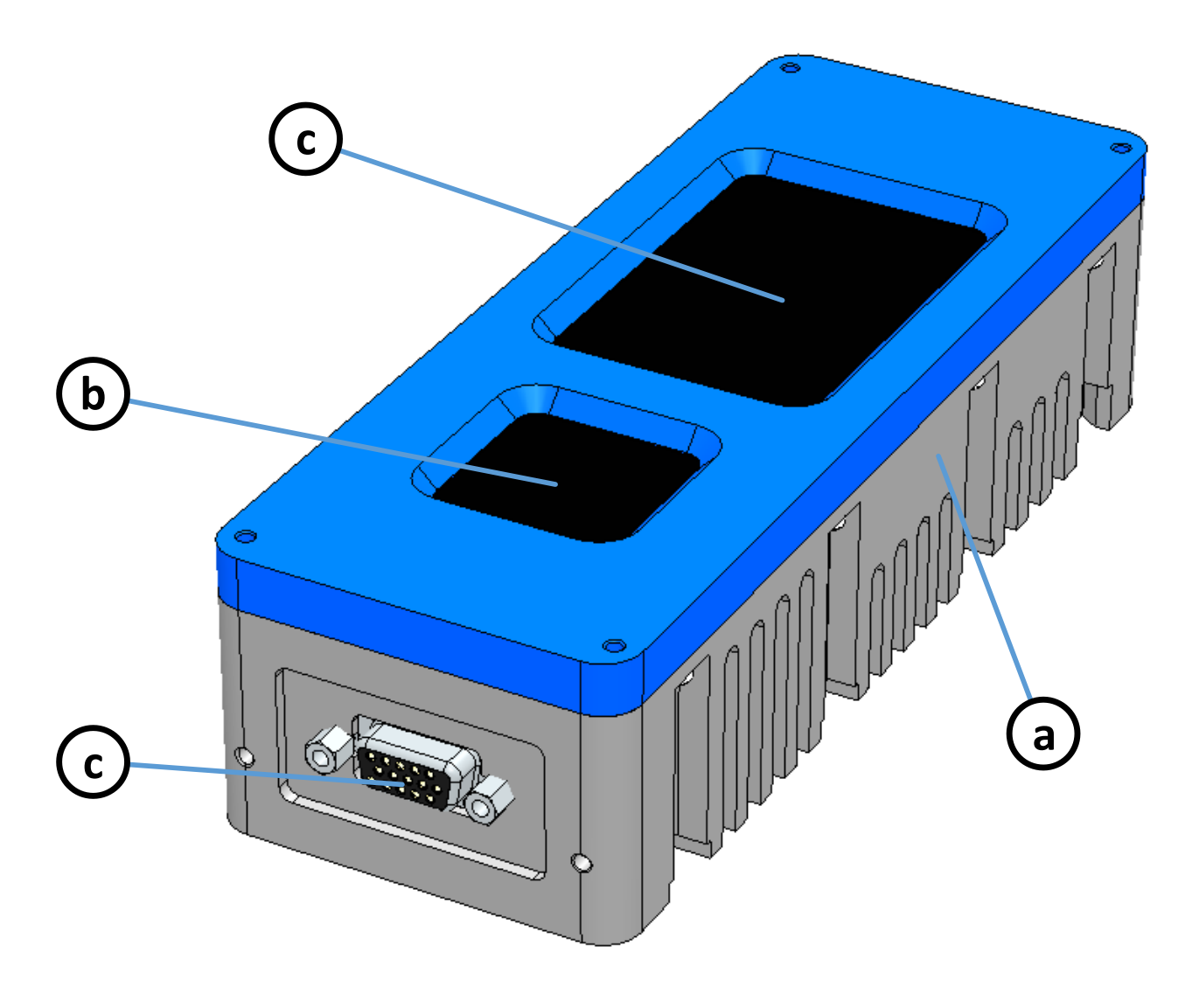

Figure 2-1: Argos3D-P230 components

- <span id="page-8-1"></span>a. Case
- b. Viewing window for 3D sensor
- c. Viewing window for illumination module
- d. IP67 compliant connector

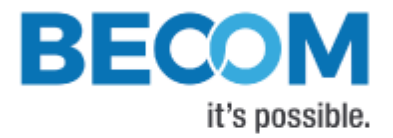

## <span id="page-9-0"></span>**3 Mechanical Description**

## <span id="page-9-1"></span>**3.1 Dimensions**

All dimensions are in mm, tolerance +/-0,2mm.

#### <span id="page-9-2"></span>**3.1.1 Top view**

Top mounting hole size: M3

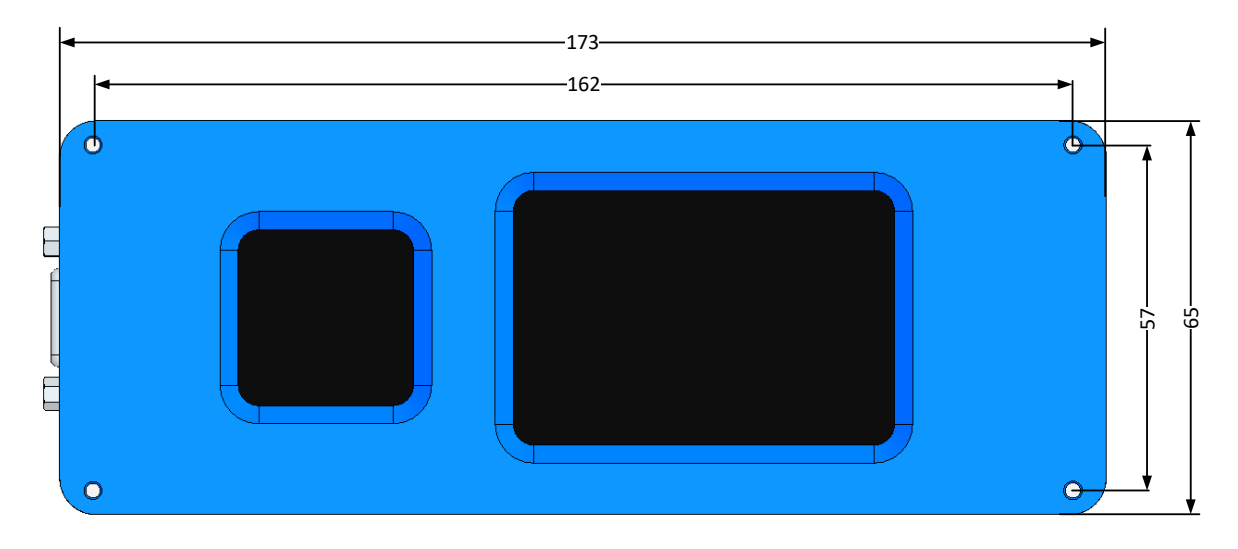

Figure 3-1: Top view dimensions without cover panel

#### <span id="page-9-4"></span><span id="page-9-3"></span>**3.1.2 Bottom view**

Bottom mounting hole size: M3

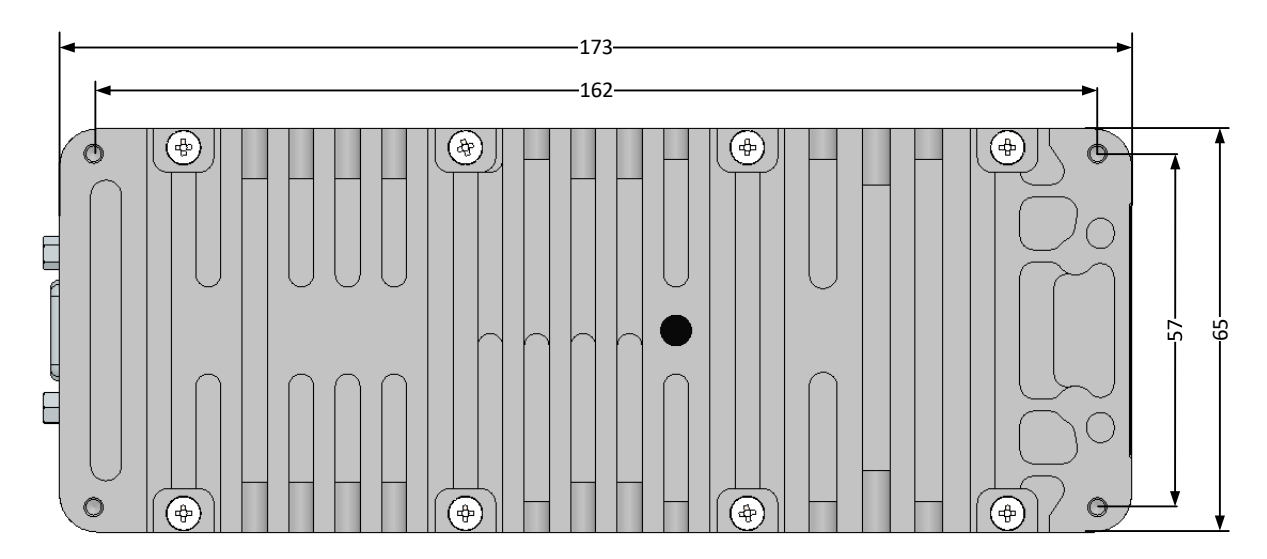

<span id="page-9-5"></span>Figure 3-2: Bottom view dimensions

Hardware User Manual - Argos3D-P230/P231 Last change: 13 July 2020/Version 6

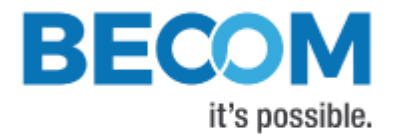

#### <span id="page-10-0"></span>**3.1.3 Front view**

Front mounting hole size: M3

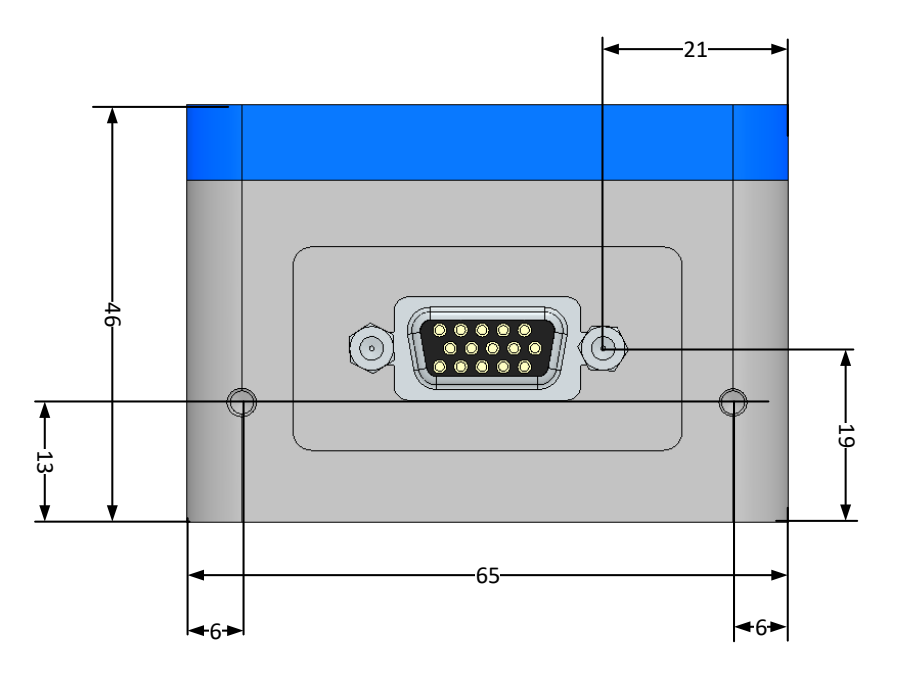

Figure 3-3: Front view without cover panel

#### <span id="page-10-2"></span><span id="page-10-1"></span>**3.1.4 Back view**

Back view mounting hole size: M3

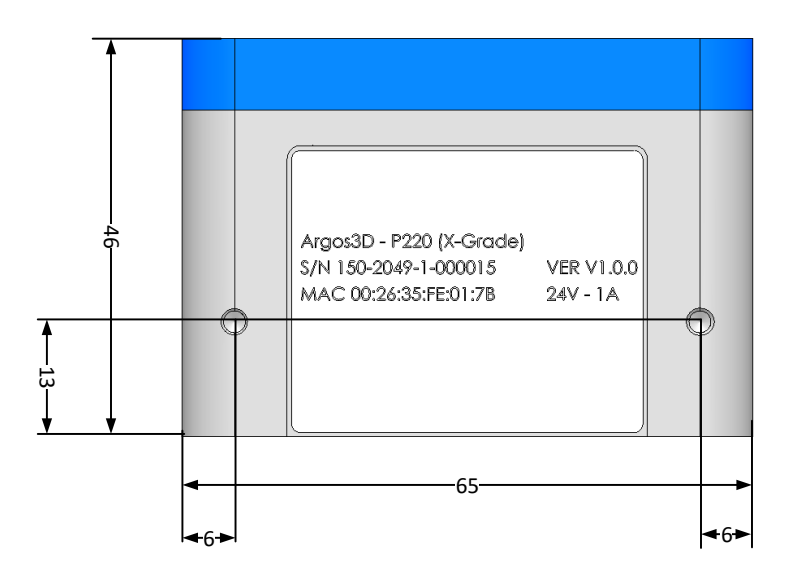

<span id="page-10-3"></span>Figure 3-4: Back view without cover panel

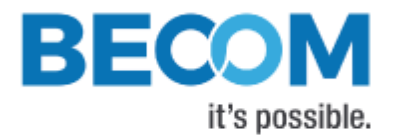

#### <span id="page-11-0"></span>**3.1.5 Side view**

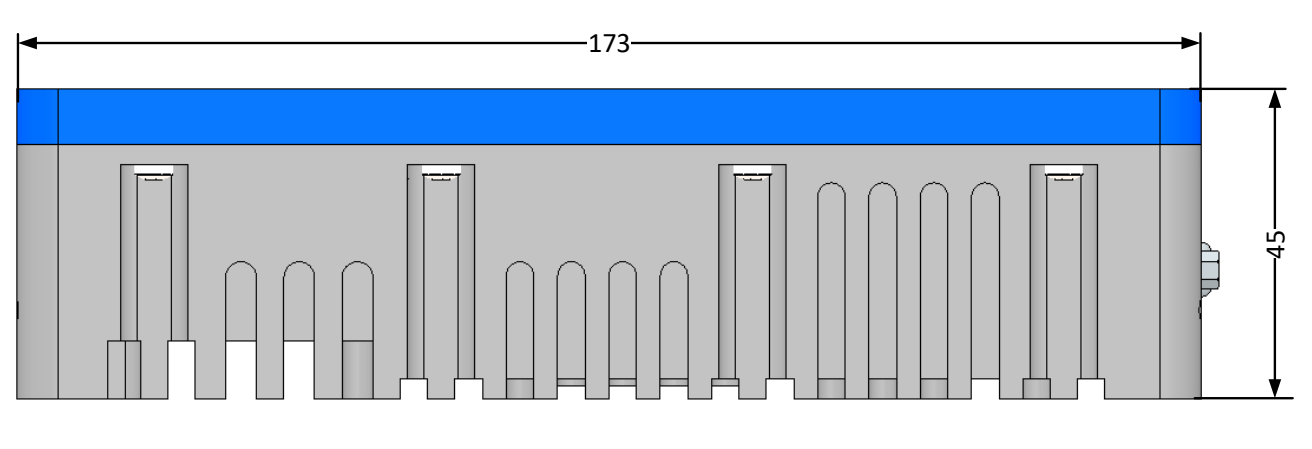

#### Figure 3-5: Side view without cover panel

#### <span id="page-11-2"></span><span id="page-11-1"></span>**3.1.6 Mount Spacing**

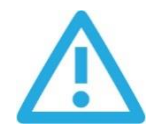

#### **Caution**

Case may become hot!

The user is responsible to take care for an appropriate cooling.

To prevent the Argos3D-P230/P231 from overheating, it is strongly recommended, to keep away nearby objects. This guarantees a constant airflow for proper cooling. This bounding box may be violated, when other cooling techniques are provided.

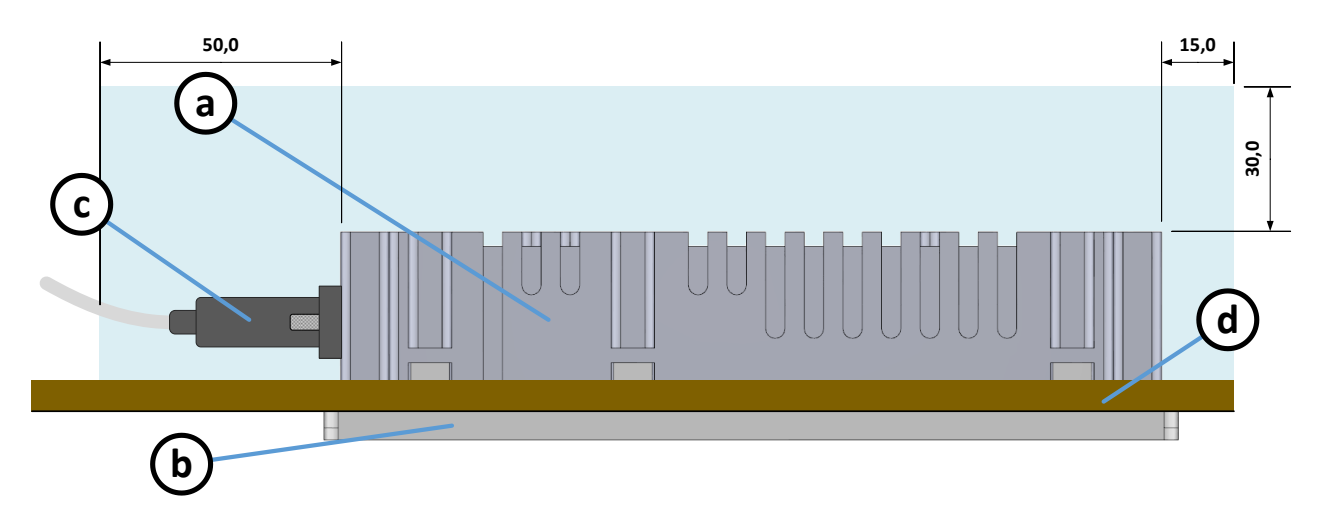

Figure 3-6: Bounding box

- <span id="page-11-3"></span>a. Argos3D-P230 Case
- b. Argos3D-P230 Cover plate (optional)
- c. Mating IP67 connector
- d. Wall or mounting panel

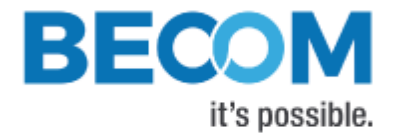

## <span id="page-12-0"></span>**4 Interface Description**

## <span id="page-12-1"></span>**4.1 Signal naming**

Signal names are usually written in capital letters. They are noted in positive logic (positive asserted). If the signal is negative asserted an "n" will be added as prefix to the signal name.

#### **Type:**

The type describes the electrical characteristics of the signal. The following types are available:

- I Input
- O Output
- DN Negative Differential I/O
- DP Positive Differential I/O
- P Power supply
- LCVMOS33 Low voltage CMOS compatible signal with 3.3 V high level and 0 V low level.
- 50 V tolerant Accepts input voltage levels up to 50 V (2.5 V logic high threshold)

#### <span id="page-12-2"></span>**4.2 Connector Numbering**

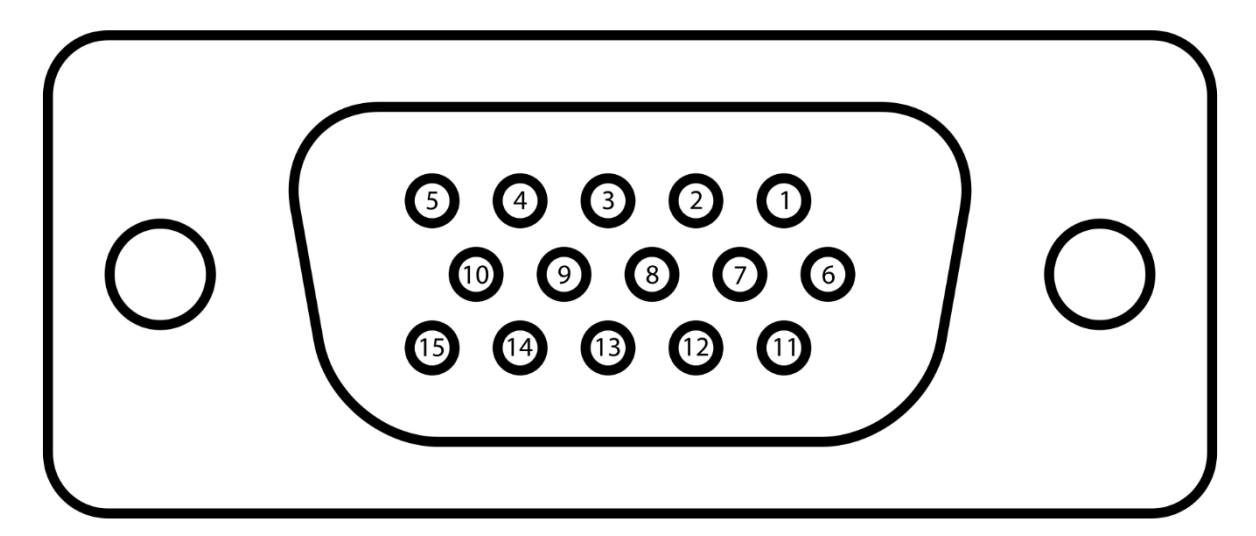

<span id="page-12-3"></span>Figure 4-1: Connector Pin Numbering

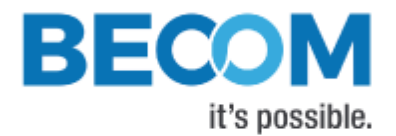

#### <span id="page-13-0"></span>**4.2.1 Connector description**

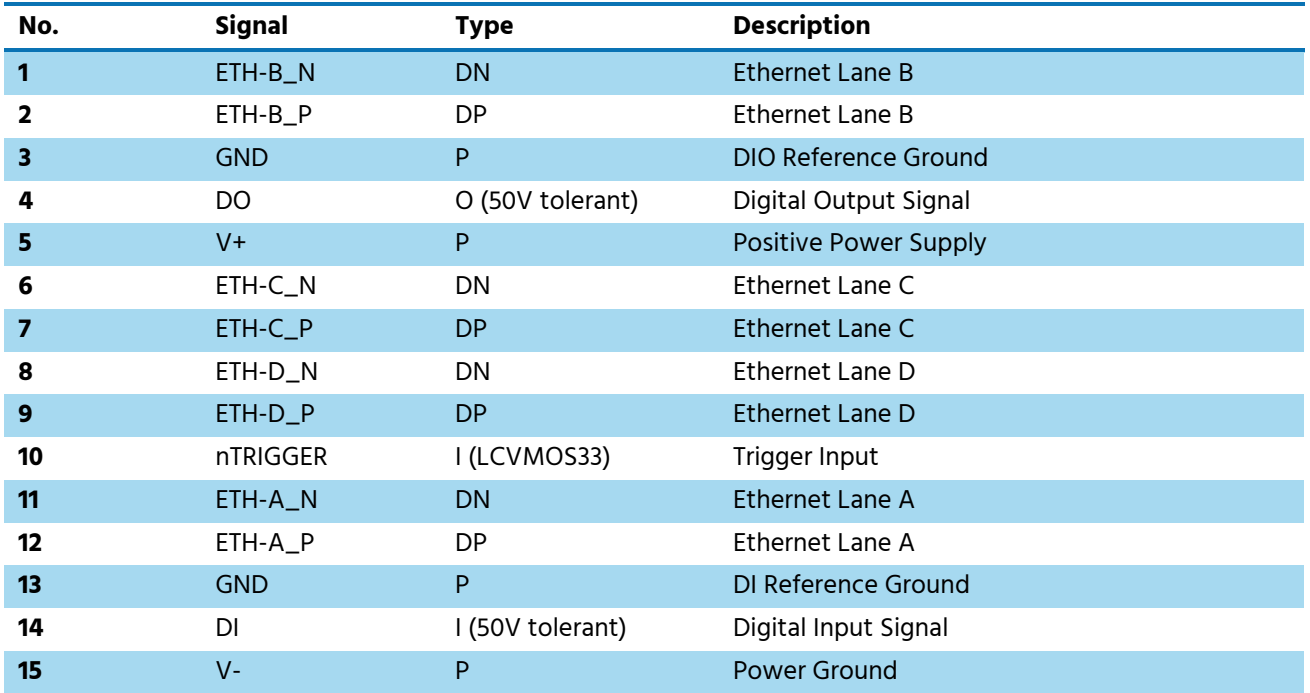

Table 4-1: Connector Description

#### <span id="page-13-3"></span><span id="page-13-1"></span>**4.2.2 Power supply**

The power supply pins are protected against wrong polarity.

Although the operating input voltage range is between 18 V and 33 V, using a stable 24 V power supply unit is suggested for best performance.

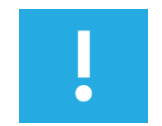

#### **Note**

Use inherently limited power sources only!

#### <span id="page-13-2"></span>**4.2.3 Power over Ethernet**

The Argos3D-P231 has the possibility to be powered via Power over Ethernet (PoE). The IEEE 802.3bt specification allows a maximum power consumption of 75 W.

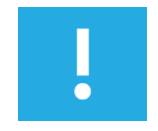

#### **Note**

For the Argos3D-P230 an external Power over Ethernet adapter is available. This can be used to operate the Argos3D-P23x cameras on a PoE Plus (IEEE 802.3at) PSE. Please refer t[o 7.2](#page-22-2) for related products.

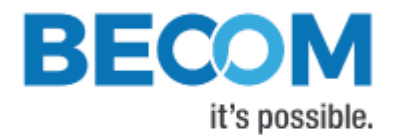

#### <span id="page-14-0"></span>**4.2.4 DIO**

The digital Input-Output interface has an optical isolated input and output stage. Driven by the GPIOs 1 (output) and GPIO 2 (input). See the Software User Manual specifications for GPIO functionality.

The output stage is a solid state relais, and gives the possibility to use the output as a simple switcher. The current is limited to 200 mA.

If this interface is used as input, the corresponding output must be set to logically 0. Otherwise the input is constantly shorted. The maximum LOW input detection voltage is 2 V, the minimum HIGH input detection volte is 5 V.

#### <span id="page-14-1"></span>**4.2.5 Trigger In**

The trigger Input is not optically isolated to minimize the propagation delay. But the input is protected against 50V clamp voltages. A standard 3.3 V LVCMOS signal should be used. The corresponding ground reference is the negative supply voltage (V-).

#### <span id="page-14-2"></span>**4.2.6 RS485 Mounting Option**

For some Applications a RS485 communication could be needed. Therefore, the internal hardware could be modified to route the RS485-A and –B signals to the connector in state of DI (RS485-A) and DIGND (RS485-B).

Ask BECOM Systems for custom modifications.

#### <span id="page-14-3"></span>**4.3 Mating Parts**

The mating IP67 connector is an A-HDS15-HOOD-WP from ASSMANN WSW components GmbH and available for purchase e.g. at Digi-Key.

An adjusted adapter cable is available from BECOM Systems.

#### <span id="page-14-4"></span>**4.3.1 Interconnection cable**

A customized 5 m IP67 compliant cable is available from BECOM Systems. Please refer to [7.2](#page-22-2) for related products.

#### <span id="page-14-5"></span>**4.3.2 Development Adapter**

For development purposes there is an adapter available with standard Ethernet RJ45 interface and a 2.1 mm DC power supply socket and for digital input, digital output and trigger input a two-pole header each.

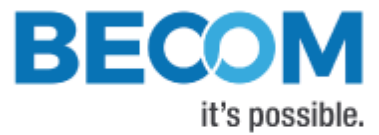

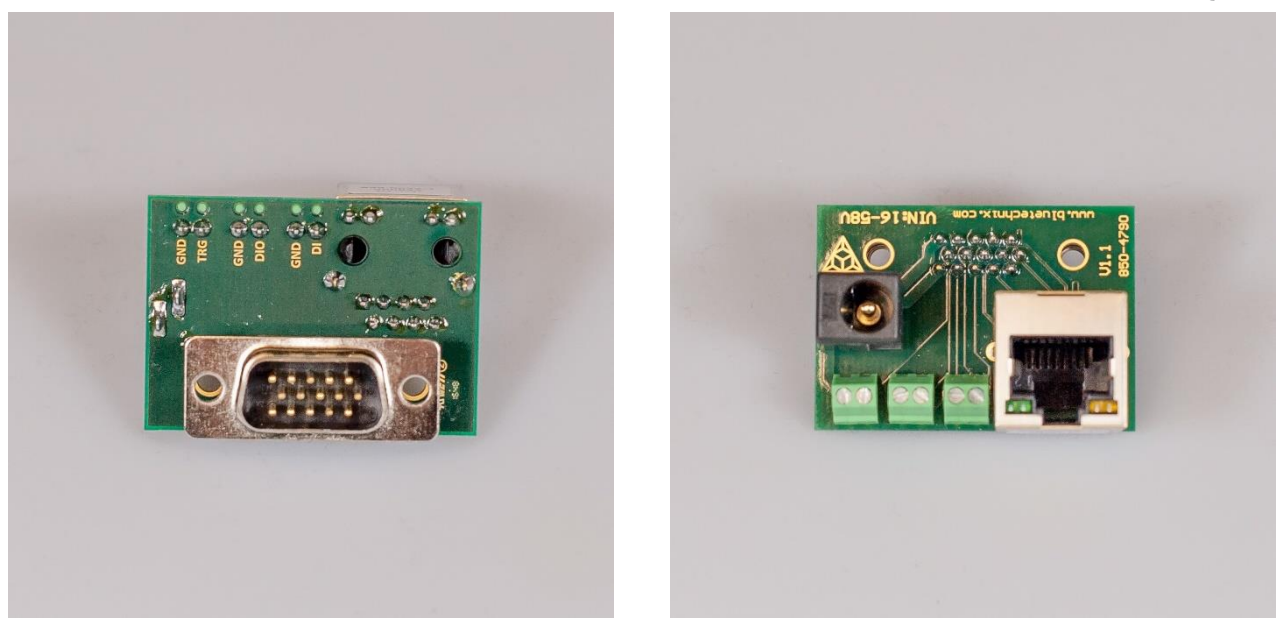

Figure 4-2: Adapter for Argos3D-P2xx

<span id="page-15-0"></span>Please refer to [7.2](#page-22-2) for related products.

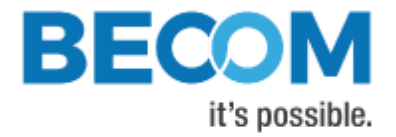

## <span id="page-16-0"></span>**5 Software**

#### <span id="page-16-1"></span>**5.1 Firmware**

For a description of the firmware related interfaces, protocol descriptions, register settings, etc. please refer to the Software User Manual.

## <span id="page-16-2"></span>**5.2 Demo Application**

For the first evaluation of the camera and to evaluate different settings and configurations a .NET demo application for Microsoft Windows is provided: BLT-ToF-Suite. The demo application can be downloaded from our support web site [support.systems.becom-group.com.](https://support.systems.becom-group.com/)

## <span id="page-16-3"></span>**5.3 Getting Started Software Development Example**

To facilitate the integration of the Argos module in your own application a getting started example will be available on our download site. Please refer to our support site [support.systems.becom-group.com.](https://support.systems.becom-group.com/)

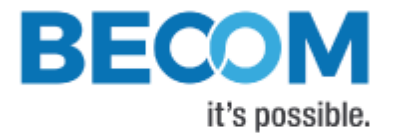

## <span id="page-17-0"></span>**6 Appendix**

### <span id="page-17-1"></span>**6.1 Operating Conditions**

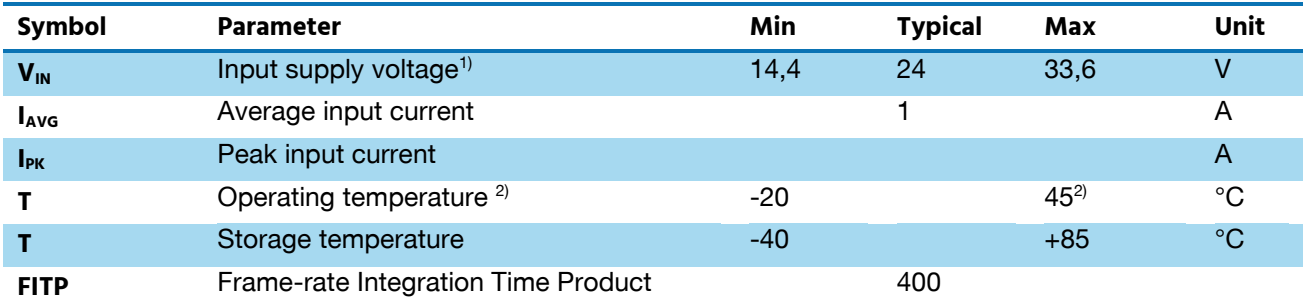

Table 6-1: Operating Conditions

<span id="page-17-3"></span>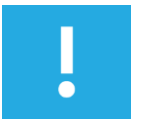

#### **1) Note**

The connector is used as section point.

#### **2) Note**

The maximum operating temperature depends on the frame-rate and integration time.

#### <span id="page-17-2"></span>**6.1.1 Input current**

The average input current depends on the selected frame-rate (fps) and the integration time ( $t_{INT}$ ). The following figure shows typical values. The values on the x axis shows the FITP which has been calculated with the following equation:

$$
FITP = t_{INT} [ms] \cdot fps \left[\frac{1}{s}\right] \cdot 4
$$

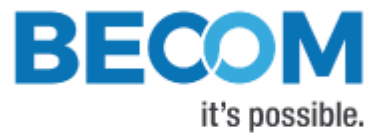

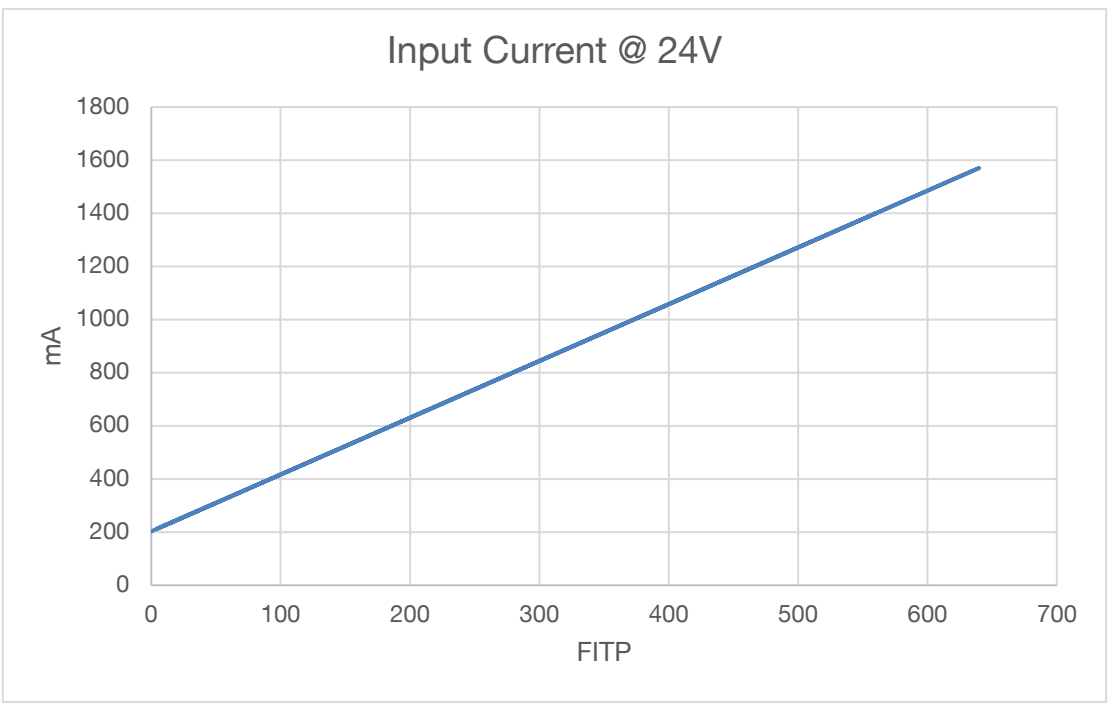

Figure 6-1: Input current @24V depending on frame-rate integration time product

#### <span id="page-18-1"></span><span id="page-18-0"></span>**6.1.2 Temperature at the case**

The following figure shows the expected case temperature @ 25 °C ambient temperature depending on the frame-rate integration time product (FITP). The FITP has been calculated as follow:

$$
FITP = t_{INT} [ms] \cdot fps \left[\frac{1}{s}\right] \cdot 4
$$

TBD

Figure 6-2: Expected cooling plate temperature depending on frame-rate integration time product

<span id="page-18-2"></span>The temperature on the casing can be reduced by mounting an additional heat sink on the cooling plate.

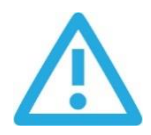

#### **Caution**

The user is responsible to take care for an appropriate cooling if the Argos camera is mounted into a case.

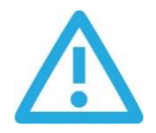

#### **Caution**

Be careful to not stress the device beyond the limits, otherwise you may damage the device.

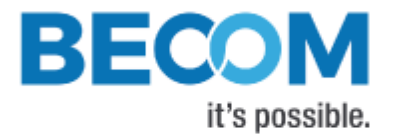

## <span id="page-19-0"></span>**6.2 Optical Characteristics**

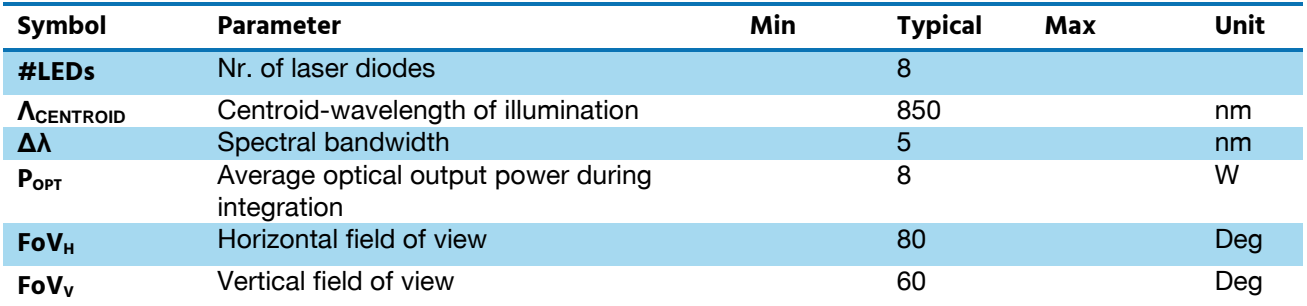

Table 6-2: Operating Parameters

#### <span id="page-19-4"></span><span id="page-19-1"></span>**6.3 Performance**

#### <span id="page-19-2"></span>**6.3.1 Environmental Conditions**

All the following measurements have been acquired at the following constant environmental conditions.

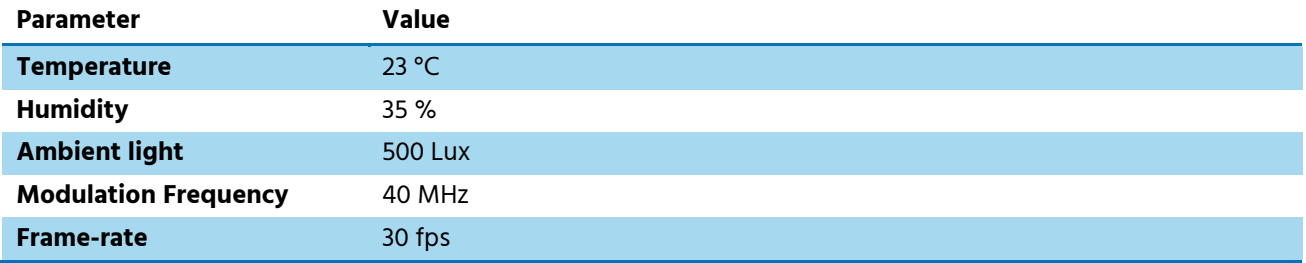

Table 6-3: Environmental Specification

#### <span id="page-19-5"></span><span id="page-19-3"></span>**6.3.2 Precision**

The following graph shows the standard deviation over 100 samples on an integration time of 0,3ms and a reflectivity of 90%

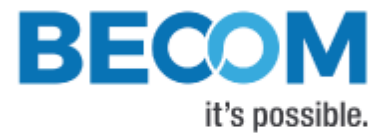

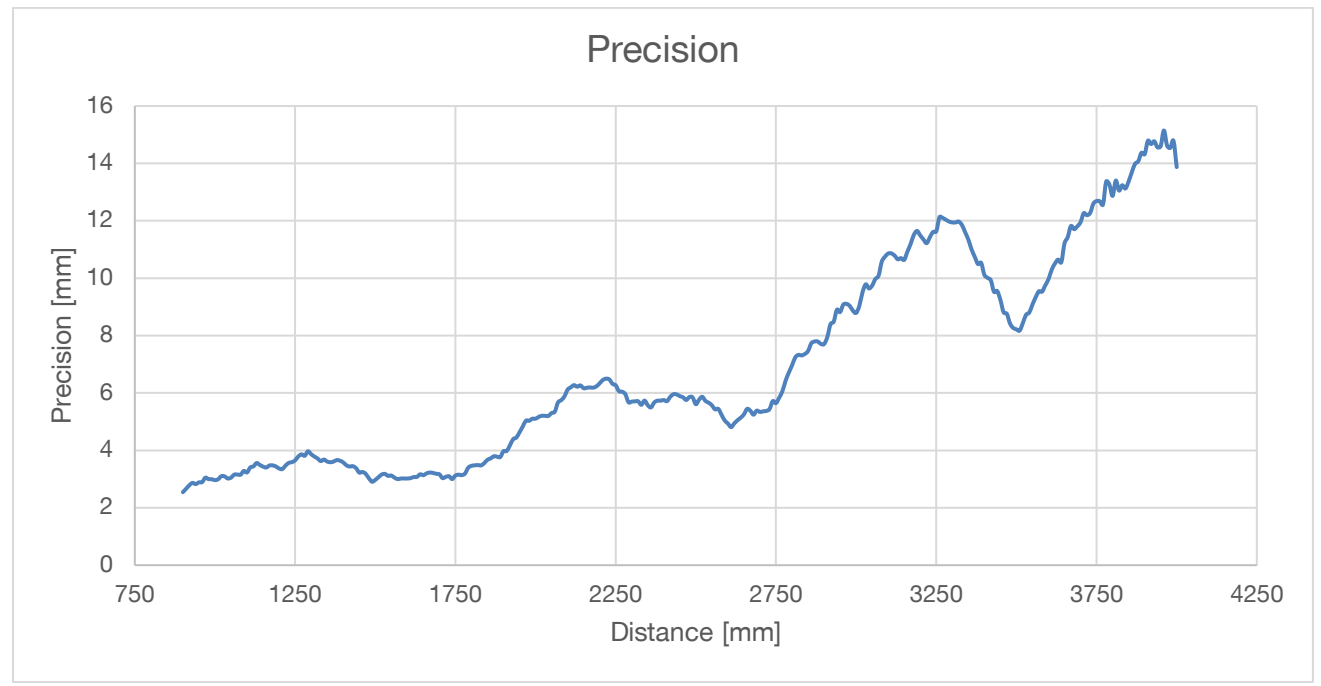

Figure 6-3: Precision

#### <span id="page-20-1"></span><span id="page-20-0"></span>**6.3.3 Accuracy**

The following figures has been determined by an integration time of 0,3ms with a reflectivity of 90%.

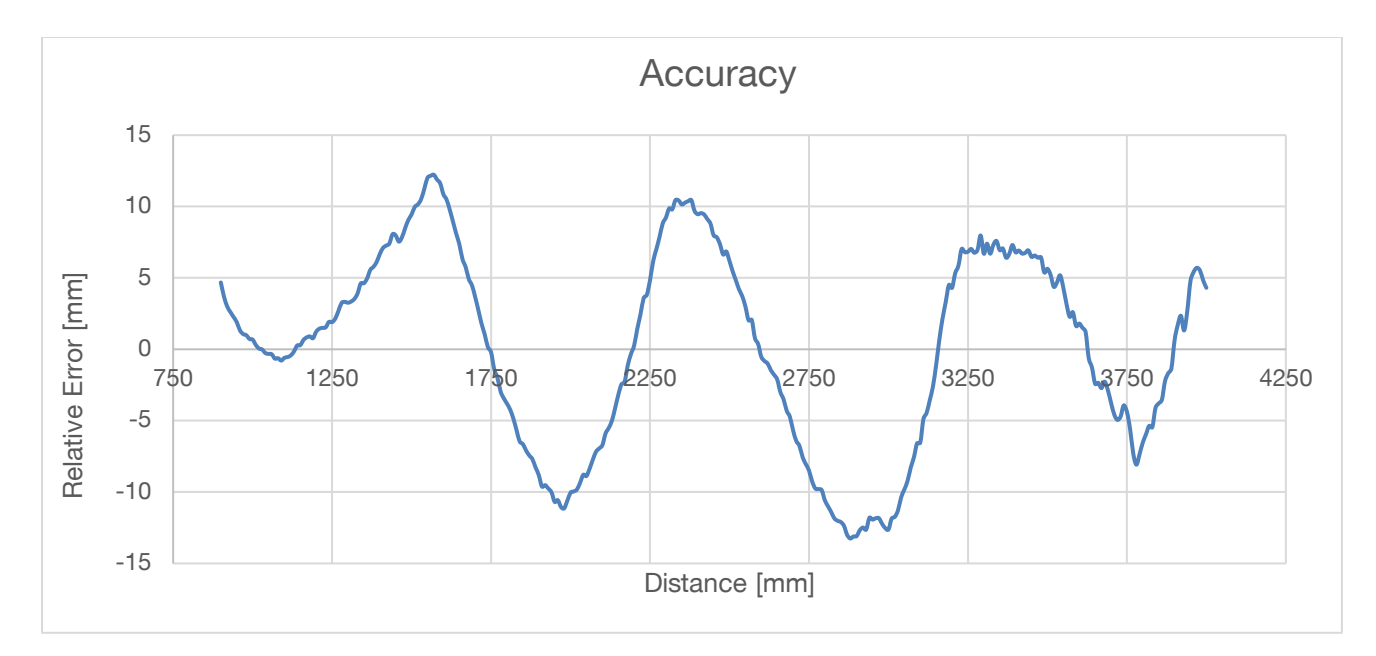

<span id="page-20-2"></span>Figure 6-4: Accuracy

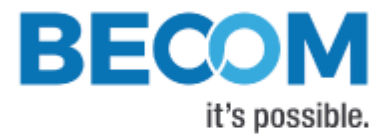

## <span id="page-21-0"></span>**6.4 Sensor Location**

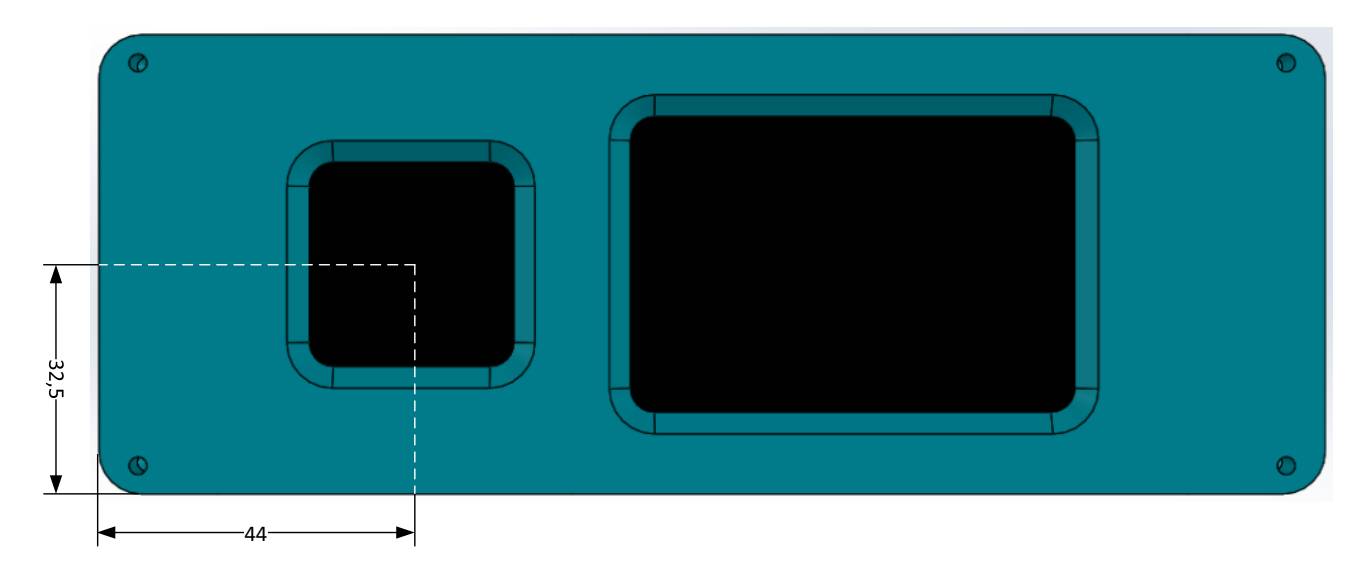

<span id="page-21-1"></span>Figure 6-5: Location of optical center of sensor

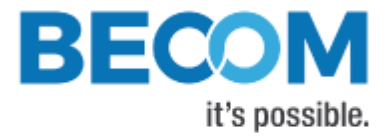

## <span id="page-22-0"></span>**7 Support**

#### <span id="page-22-1"></span>**7.1.1 General Support**

General support for products can be found at BECOM Systems' support site

#### Support Link

[support.systems.becom-group.com](https://support.systems.becom-group.com/)

## <span id="page-22-2"></span>**7.2 Related Products**

<span id="page-22-3"></span>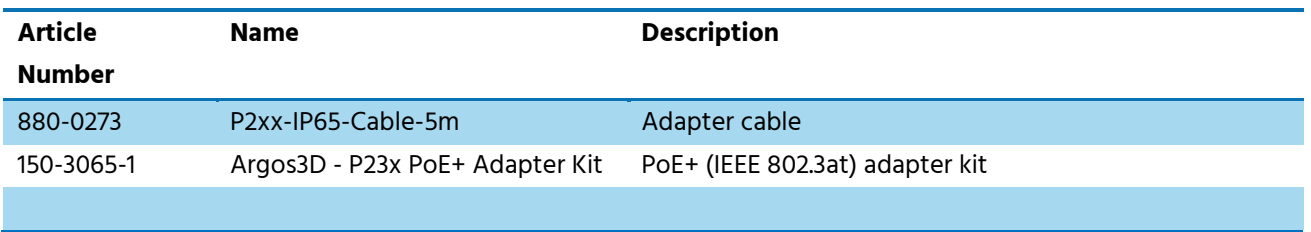

Table 7-1: Related products

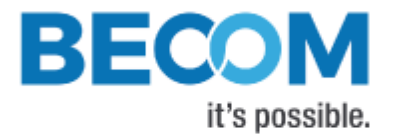

## <span id="page-23-0"></span>**8 Product History**

## <span id="page-23-1"></span>**8.1 Version Information**

#### <span id="page-23-2"></span>**8.1.1 Argos3D-P230**

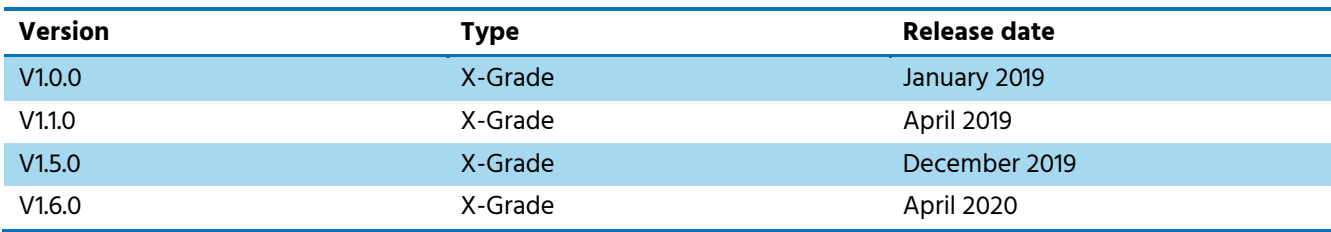

Table 8-1: Overview Argos3D-P230/P231 product changes

<span id="page-23-4"></span>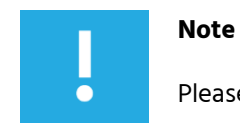

Please refer to our support site for additional information about product changes.

#### <span id="page-23-3"></span>**8.2 Anomalies**

<span id="page-23-5"></span>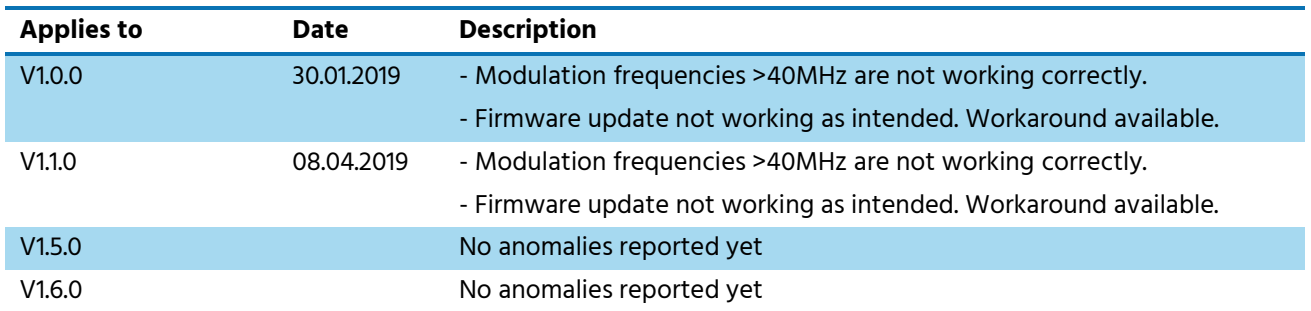

Table 8-2: Product anomalies

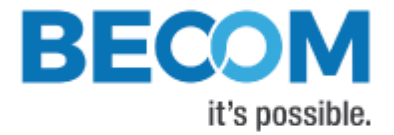

## <span id="page-24-0"></span>**9 Document Revision History**

<span id="page-24-1"></span>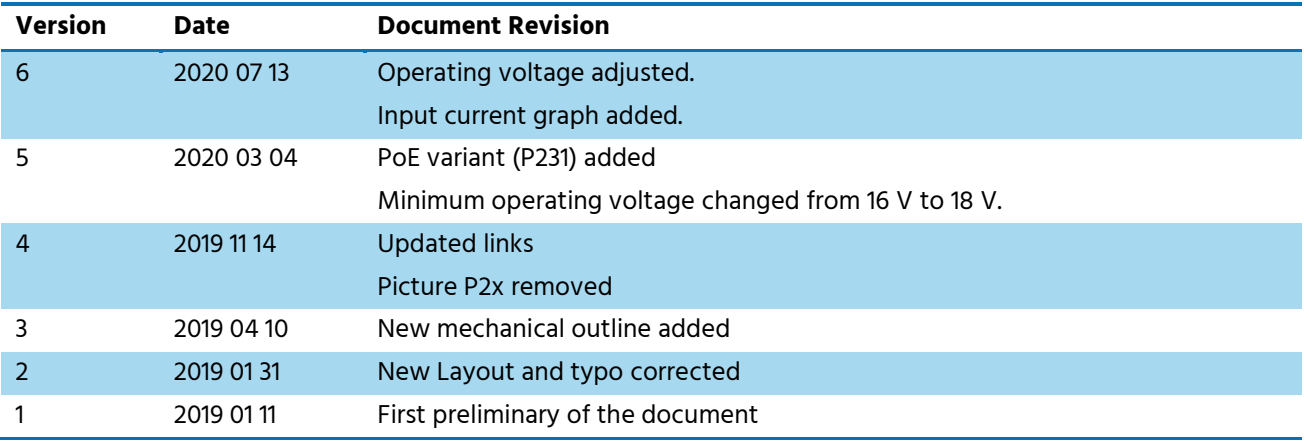

Table 9-1: Revision history

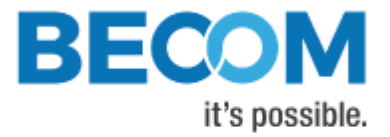

## <span id="page-25-0"></span>A List of Figures and Tables

#### **Figures**

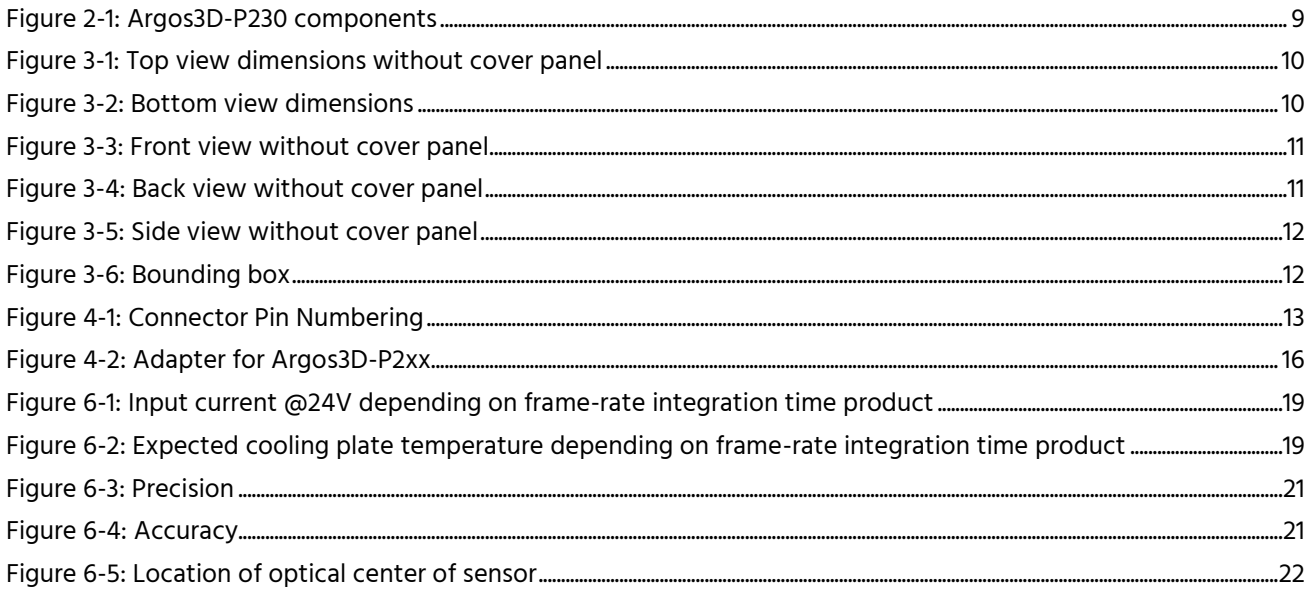

#### **Tables**

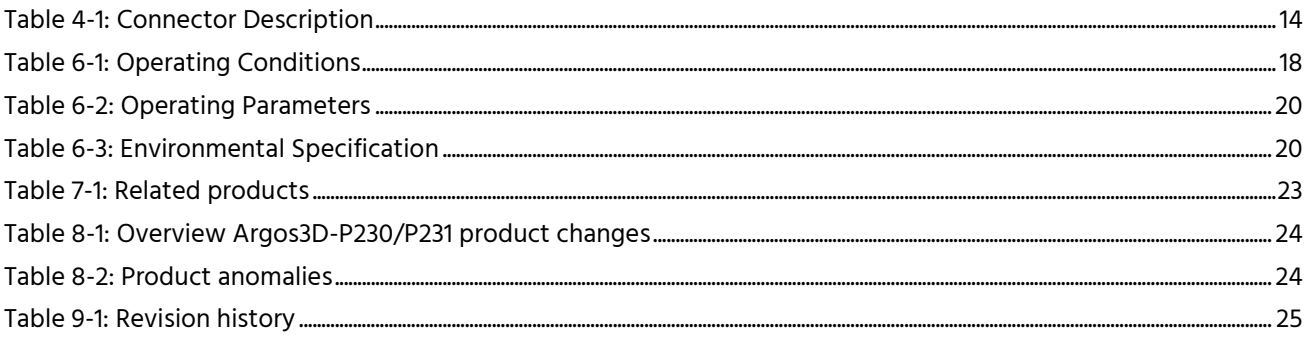